## Abitti-tikun tekeminen / päivittäminen Balena Etcher -ohjelmalla

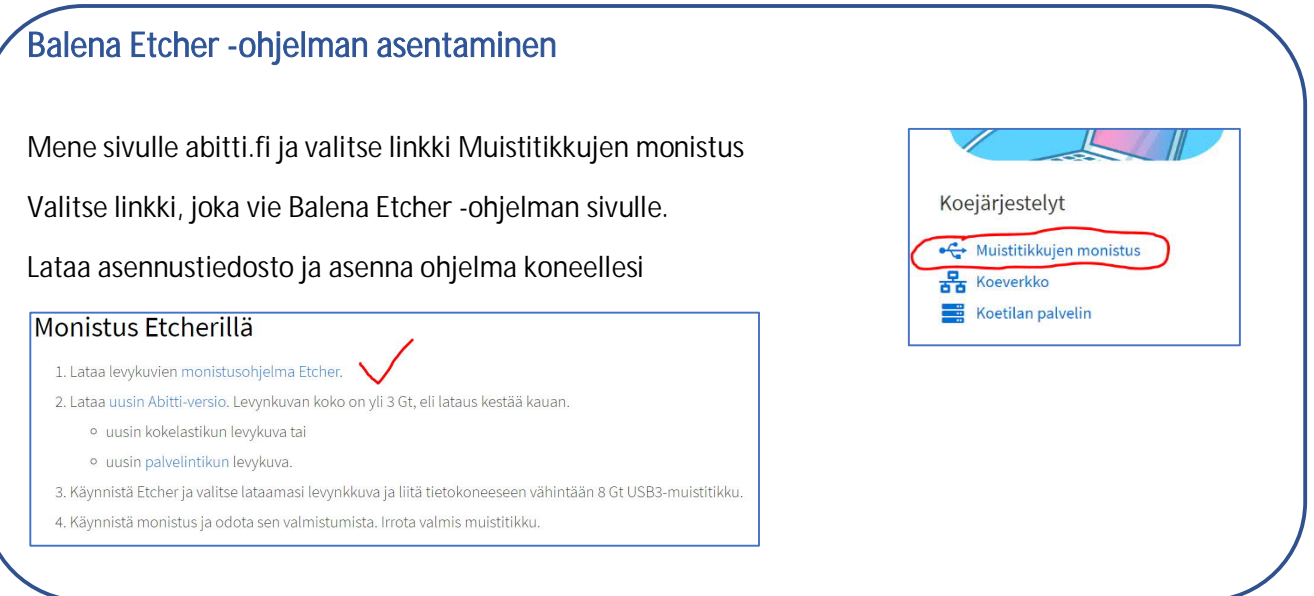

## Viimeisimmän abitti-version lataaminen

Palaa tai mene abitti.fi-sivustolla Muistitikkujen monistus sivulle.

Valitse kohdassa 2 Lataa uusin Abitti-versio, lataa uusin Abitti, kokelastikun levynkuva

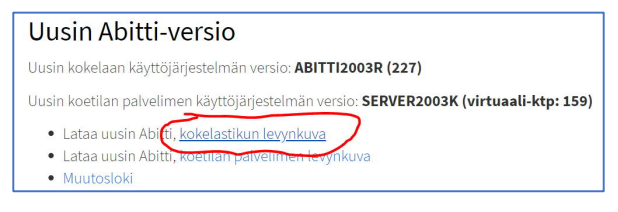

Koneellesi latautuu kookas (n. 4 GB) tiedosto koe-etcher.zip, latautuminen voi viedä aikaa kymmeniä minuutteja. Tiedosto latautuu yleensä koneesi Ladatut tiedostot -kansioon.

## Abitti-tikun tekeminen

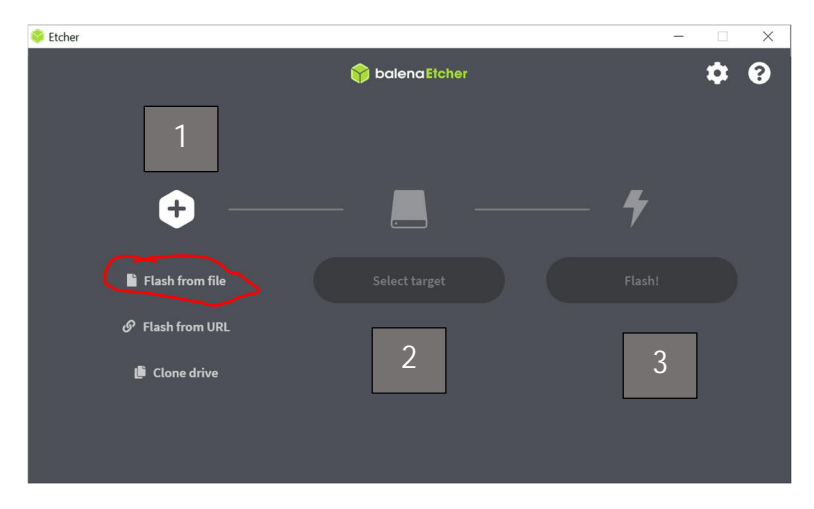

1. Valitse tikulle tallennettava levykuva eli koe-etcher.zip Ladatut tiedostot -kansiosta. (Huom. Mackäyttäjillä Lataukset-kansiossa voi olla kansio ytl, jossa tiedosto koe)

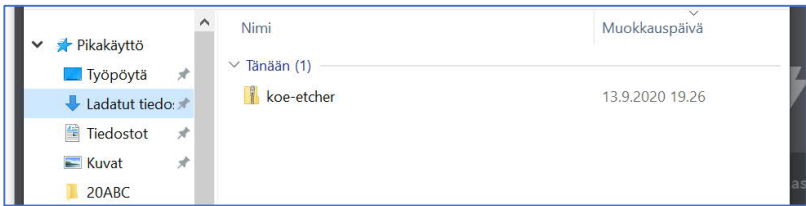

2. Kiinnitä muistitikku koneeseen, valitse Select target, täppää tikku aktiiviseksi

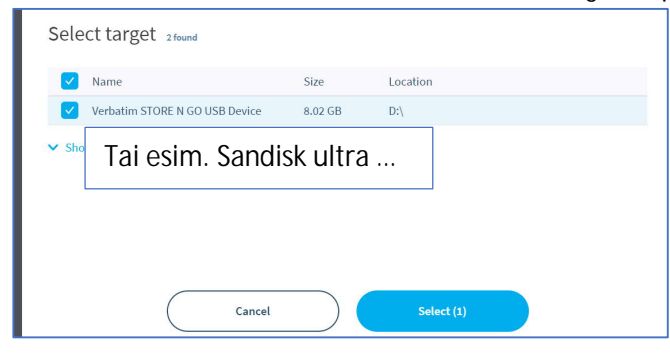

3. Valitse Flash. Tikun teko kestää n. 10-20 min ja sen valmistuttua tikun voi irrottaa koneesta.

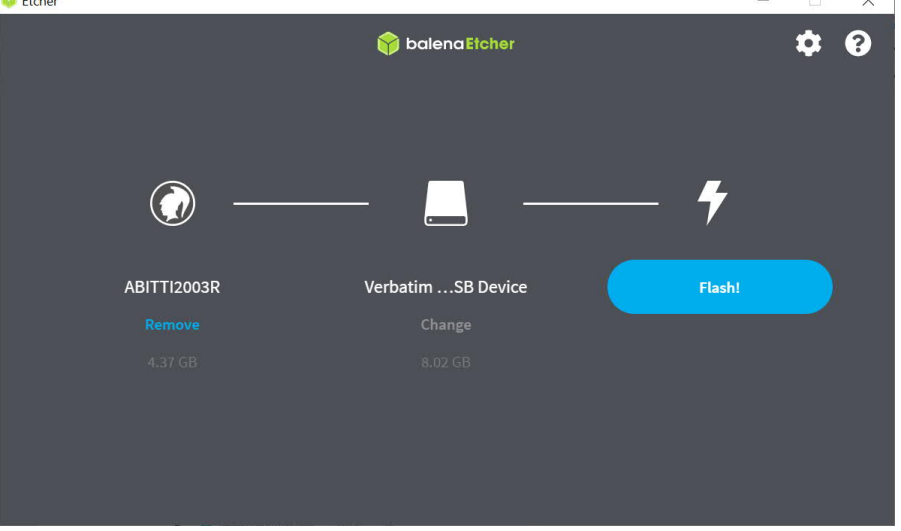

Lopuksi: Poista Koe-etcher.zip koneeltasi, koska se vie niin paljon tallennustilaa.